# **2020** 年普通高等学校招生江西统一考试

# 信息技术科目考试说明

为贯彻教育部深化课程改革、落实"立德树人"的根本任务,依据教育部颁 布的《普通高中技术课程标准(实验)》(信息技术部分)、江西省教育厅颁布 的《江西省 2013 年普通高考分类考试实施方案》、《关于我省普通高中新课程 编排指导意见》和《江西省普通高中新课程实验学科教学指导意见》,结合我省 普通高中信息技术教学的实际,制定《2020 年普通高等学校招生江西统一考试 技术(信息技术和通用技术)科目考试说明》的信息技术部分。

### Ⅰ.考试性质

普通高校招生全国统一考试是合格的高中毕业生和具有同等学力的考生参 加的选拔性考试。高等学校根据考生的成绩,按已确定的招生计划,德、智、体 全面衡量,择优录取。信息技术是江西省高考分类考试科目之一。因此,信息技 术学科的高考应有较高的信度、效度,必要的区分度和适当的难度。

## Ⅱ. 命题指导思想

2020年普通高等学校招生江西统一考试技术(信息技术和通用技术)科目 考试信息技术部分的命题,遵循有利于科学选拨人才、促进学生健康发展、维护 社会公平的原则,全面贯彻普通高中新课程的基本理念,充分体现教育部颁布的 《普通高中技术课程标准(实验)》(信息技术部分)的整体要求,结合江西省 中学信息技术教学实际,制订命题实施方案,确定考试内容与要求。

## Ⅲ. 考试目标与要求

信息技术高考重视对考生知识、能力和信息素养的考查,注重理论联系实际, 注重信息技术和社会、经济发展的联系,注重信息技术知识和技能在生产、学习、 生活等方面的广泛应用,以有利于激发考生学习信息技术的兴趣,培养实事求是 的态度,形成正确的价值观,促进"知识与技能"、"过程与方法"、"情感态 度与价值观"三维课程培养目标的实现。

### 一、知识与技能要求

1.理解信息及信息技术的概念与特征,了解利用信息技术获取、加工、管理、 表达与交流信息的基本原理,了解信息技术的发展趋势。

2.能熟练地使用常用信息技术工具,初步形成自主学习信息技术的能力,能 适应信息技术的发展变化。

### 二、过程与方法要求

1.能从日常生活、学习中发现或归纳需要利用信息和信息技术解决的问题, 能通过问题分析确定信息需求。

2.能根据任务的要求,确定所需信息的类型和来源,能评价信息的真实性、 准确性和相关性。

3.能选择合适的信息技术进行有效的信息采集、存储和管理。

4.能采用适当的工具和方式呈现信息、发表观点、交流思想、开展合作。

5.能熟练运用信息技术,通过有计划的、合理的信息加工进行创造性探索或 解决实际问题,如辅助其他学科学习、完成信息作品等。

6.能对自己和他人的信息活动过程和结果进行评价,能归纳利用信息技术解 决问题的基本思想方法。

### 三、情感态度与价值观要求

1.体验信息技术蕴含的文化内涵,激发和保持对信息技术的求知欲,形成积 极主动地学习和使用信息技术、参与信息活动的态度。

2.能辩证地认识信息技术对社会发展、科技进步和日常生活学习的影响。

3.能理解并遵守与信息活动相关的伦理道德与法律法规,负责任地、安全地、 健康地使用信息技术。

## Ⅳ. 考试形式与试卷结构

### 一、考试形式

信息技术高考考试与通用技术合卷,采用闭卷、笔试形式,总考试时间为 120 分钟, 试卷满分为 200 分, 其中信息技术科目 100 分, 必修部分占 70%, 选 修部分占 30%。

## 二、考试范围

考试范围分为必修内容和选修内容: 信息技术基础(必修)

网络技术应用(选修)

多媒体技术应用(选修)

# 三、试卷结构

1.试题类型

试卷分为第Ⅰ卷和第Ⅱ卷两部分,试卷结构如下:

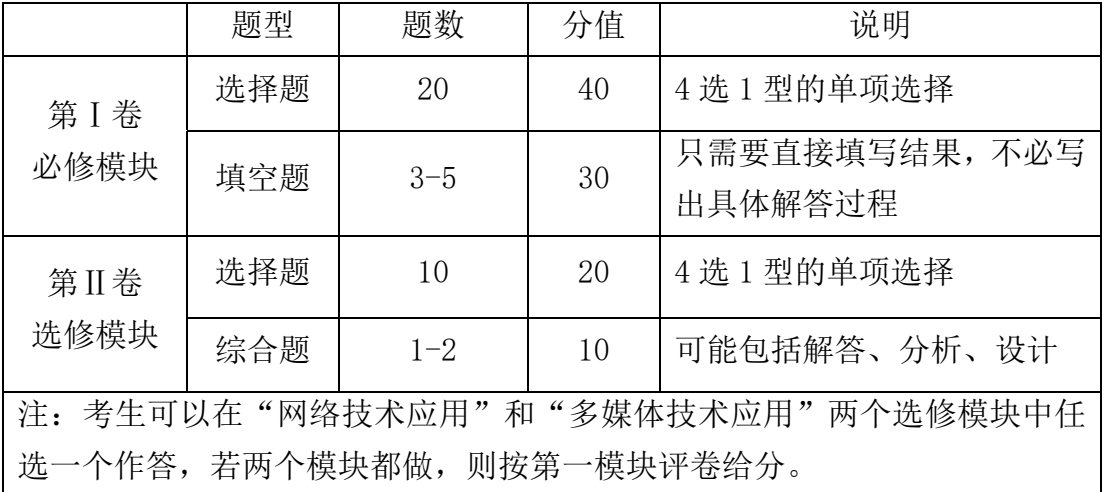

2.难度控制

试题按其难度分为容易题、中等难度题和难题。难度在 0.7 以上的试题为容 易题,难度为 0.4~0.7 之间的试题为中等难度题,难度在 0.4 以下的试题为难 题。三种难度的试题应控制合适的分值比例,试卷难度控制适中。

## Ⅴ. 具体考试内容及其要求

根据普通高等学校对新生文化素质的要求,依据中华人民共和国教育部颁 布的《普通高中技术课程标准(实验)》(信息技术部分)以及《江西省普通高中 新课程实验信息技术学科教学指导意见》,参考我省现行的《普通高中课程标准 实验教科书·信息技术基础》、《普通高中课程标准实验教科书·网络技术应用》、 《普通高中课程标准实验教科书·多媒体技术应用》中的教学要求,确定高考信 息技术考试内容。详细内容及具体说明列在本考试说明的"知识内容表"中。

对各部分知识内容要求掌握的程度,在"知识内容表"中用数字Ⅰ、Ⅱ标出。 Ⅰ、Ⅱ的含义如下:

Ⅰ:了解所列知识的内容及含义,能用自己的语言或相应操作进行表达和 直接运用。

Ⅱ: 掌握所列知识的确切含义及与其他知识的联系,能够用所学的知识、 技能和方法处理实际问题。

#### 第 3 页 共 16 页

## 知识内容表

## 信息技术基础(必修)

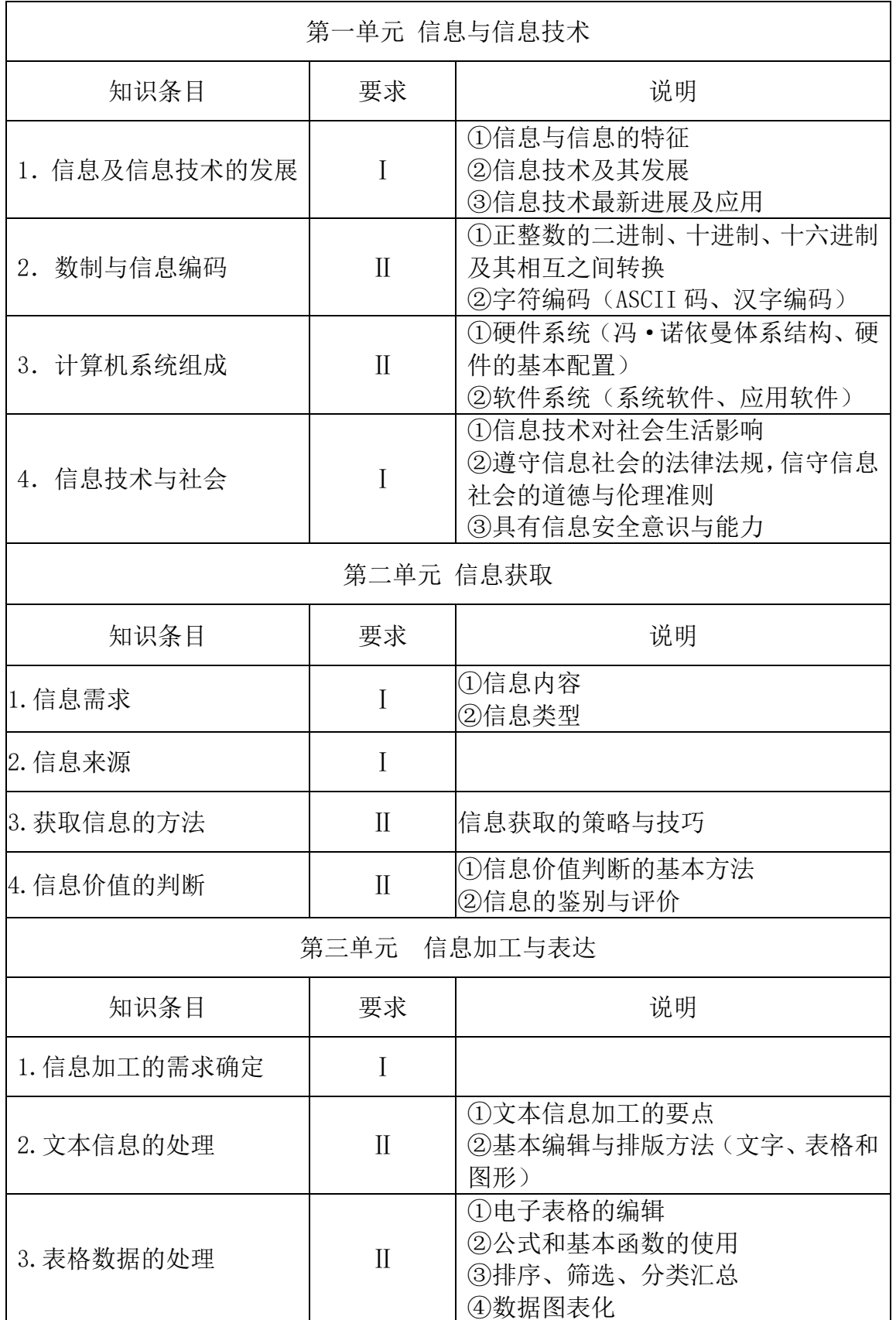

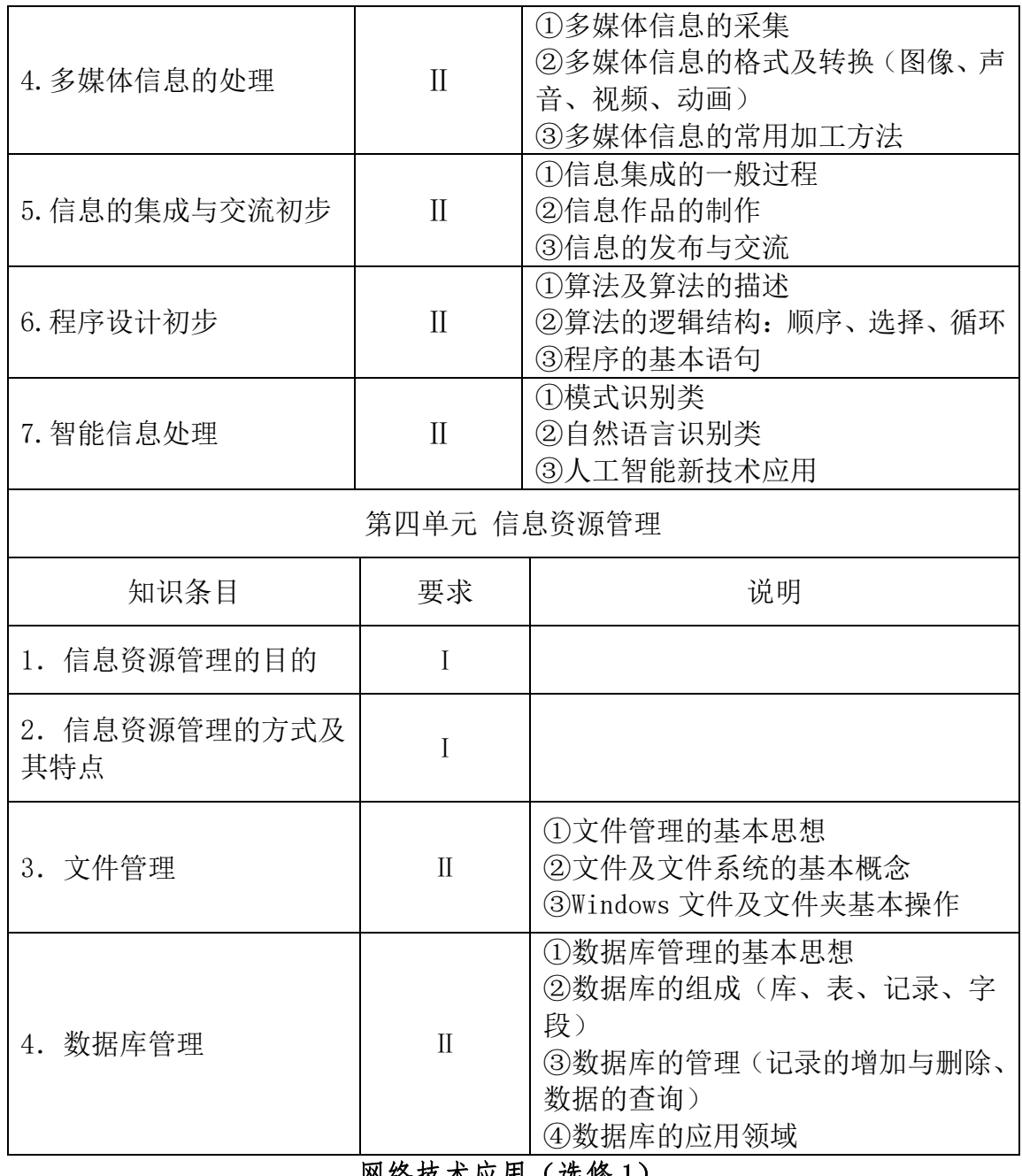

网络技术应用(选修 1)

٦

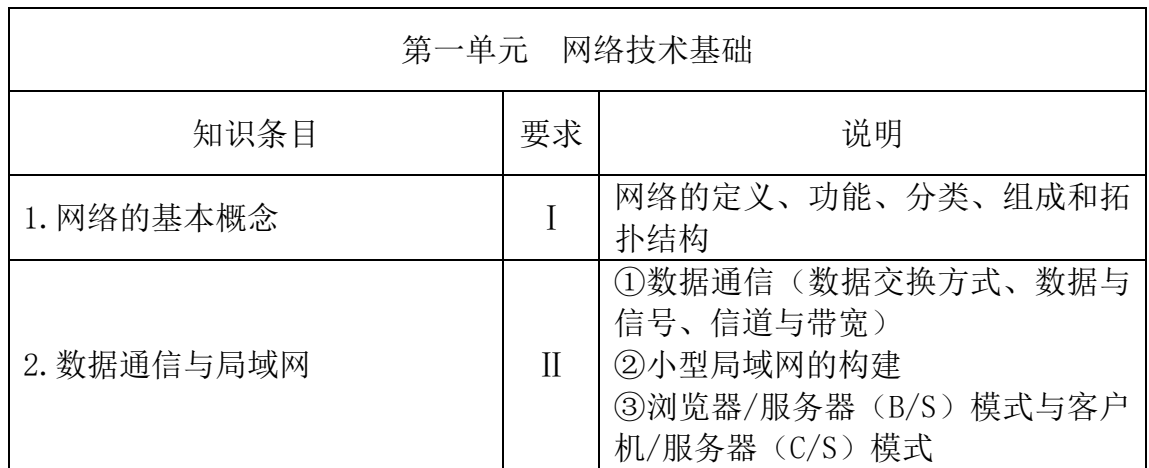

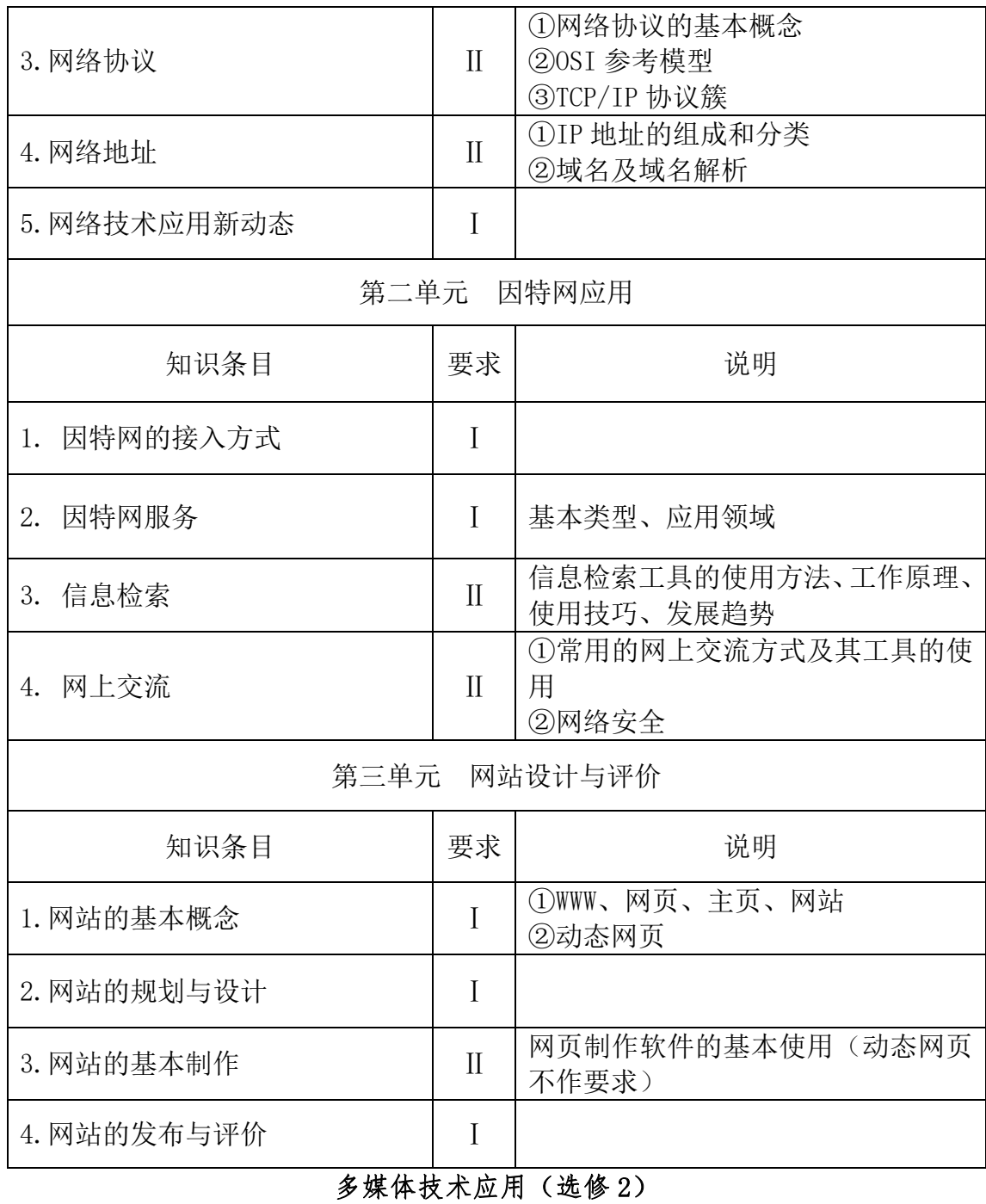

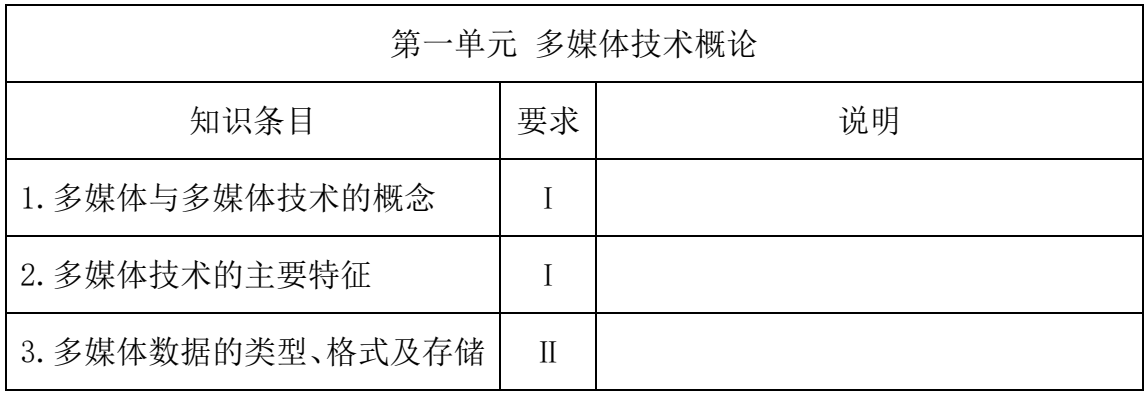

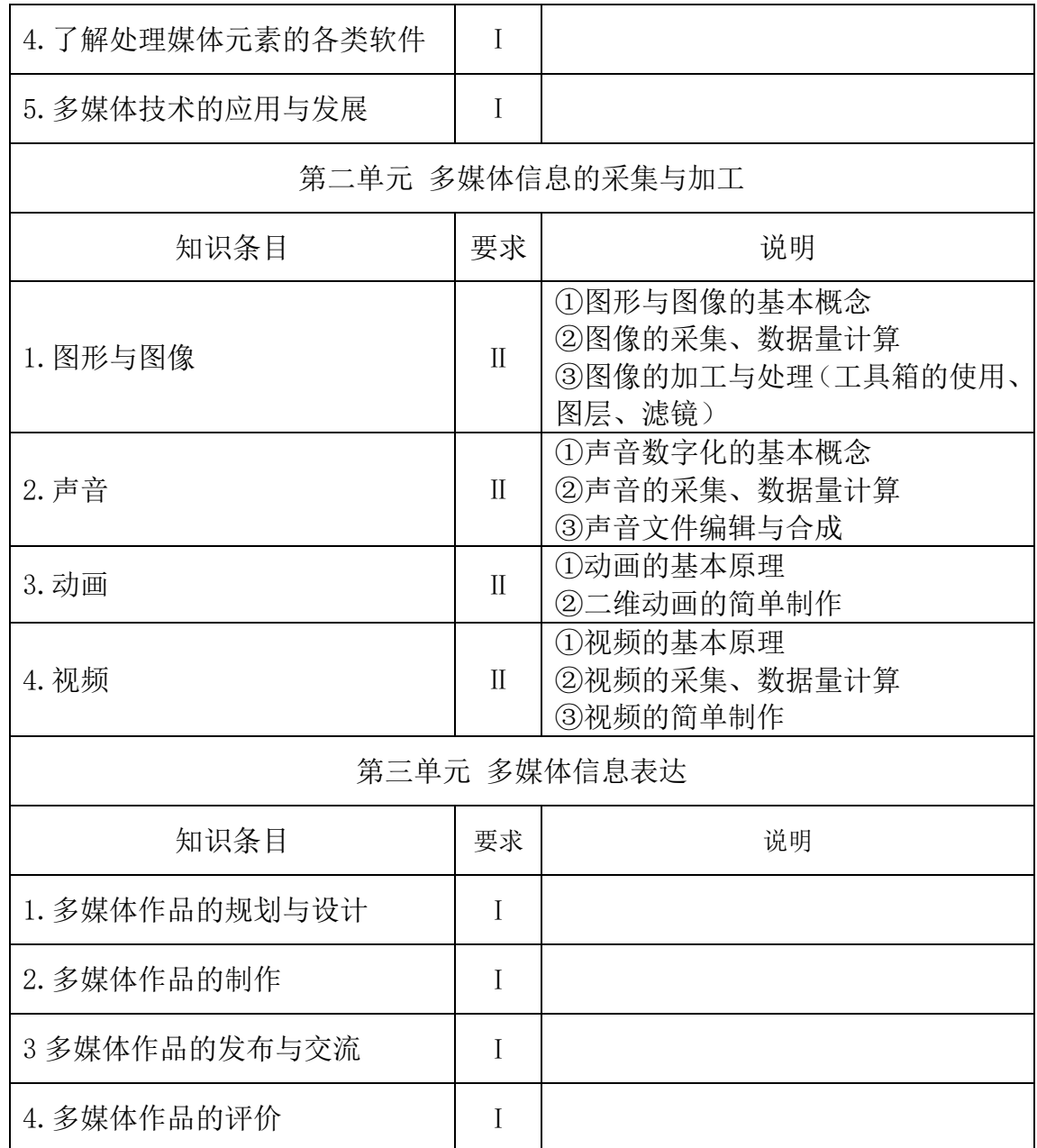

# Ⅵ.题型示例

# 一、选择题

- 1.小明将外出旅游时拍摄的照片通过微信与朋友分享,这主要体现了信息的  $($
- A.普遍性 B.依附性 C.价值性 D.共享性
- 【参考答案】D
- 2. 下列行为属于"信息需求确定"的是()
- A. 小明希望了解"缺钙对人体健康影响"的相关知识
- B.小明帮爷爷整理电脑中的相片
- C.小明从因特网下载一首歌曲

#### 第 7 页 共 16 页

D. 小明通过因特网与同学交流学习心得 【参考答案】A 3.从工作原理上看,在微型计算机系统中,指挥协调其它部件有序工作的部件 是() A.运算器 B.控制器 C.存储器 D.输入设备 【参考答案】B 4.下列选项是小明设计的"足球机器人"的 4 个工作步骤,其中属于信息获取 环节的是 ( ) A.通过微型摄像机采集球场实况信息 B.计算足球和自己的位置 C.根据位置信息进行分析、判断 D.作出快速反应(跑动、踢球、射门等) 【参考答案】A 5. 在微型计算机系统中,最常用的英文字符编码是() A. 国标码 B. 形码 C. ASCII 码 D. 音码 【参考答案】C 6."黑客"是指( ) A. 一种称为"黑客"的软件 B. 半夜上网的人 C. 计算机售后服务人员 D. 计算机系统的非法入侵者 【参考答案】D 7. 小明的爸爸用 Word 写了一篇约 5000 字的学术论文, 现需将论文中多处出现 的"电脑"一词全部改成"计算机"。下列最快捷的操作是() A. 查找 B. 定位 C. 替换 D. 修订 【参考答案】C 8. 下列可能带来信息安全隐患的行为是() A. 为计算机安装网络防火墙 B. 用自己的生日作为密码 C. 对重要的文档资料定期备份 D. 及时更新病毒库 【参考答案】B 9.为引导中学生正确使用手机,小明准备制作以 "中学生使用手机利与弊"为 主题的电子板报。他规划了以下 4 个工作步骤:①对收集的信息进行整理加工;

②将电子板报发布到校园网上;③上网查询相关信息,并向老师和同学发放调查 问卷; 4制作电子板报。你认为最合理的工作顺序是()

A.  $(2)(3)(1)(4)$  B.  $(3)(1)(4)(2)$  C.  $(3)(1)(2)(4)$  D.  $(2)(4)(1)(3)$ 

### 【参考答案】B

10. 第10 题图为某数据库中的"六年级(1)班成绩"数据表,表中的列称为() A.记录 B.元组 C.字段 D.关系

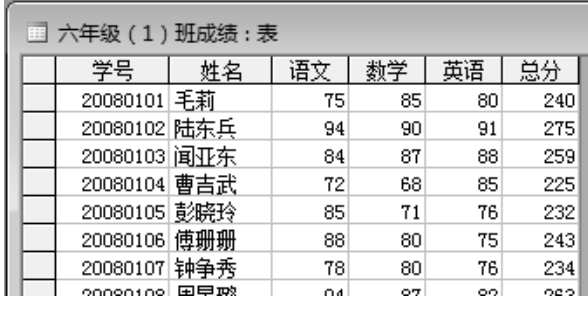

第 10 题图

【参考答案】C

11.随着科技的发展,以计算机技术和通信技术为主导的高科技智力密集型产业 ——( )被列入《江西省十大战略性新兴产业发展规划》。

A. 信息产业 B. 绿色农业 C. 新材料 D. 新能源

【参考答案】A

12.奶奶的眼睛老花得很厉害,实在无法看清楚小明打印出来的《万丈高楼平地 起》的歌词。小明如何处理,再打印就可以解决这个问题() A、把文字字号由五号调整为二号 B、把文字字号由五号调整为七号 C、把页边距调大 D、把页边距调小 【参考答案】A 13. 面对信息技术引发"自由"与"规则"的矛盾,正确的行为是() A. 在论坛上随意转发信息 B. 遵守国家制订的相关法律、法规 C.在论坛上嘲笑、诽谤他人 D.群发垃圾邮件 【参考答案】B 14. 如果请你对学校某班学生档案的数据进行计算机管理,应该选用() A. Word B. PowerPoint C. Access D. FrontPage 【参考答案】C 15.小明在家里遇到学习上的问题,想通过 QQ 视频聊天的方式向老师请教,可 是 QQ 提示"没有检测到视频设备"。请问他应安装配置的设备是() A. 摄像头 B. 鼠标 C. 扫描仪 D. 打印机 【参考答案】A 16. 下列选项中都为视频文件格式的是( ) A. AVI, DAT, MIDI B. MP3, MP4, AVI C. DAT, BMP, WMA D. AVI, RM, MPEG 【参考答案】D 17.现在我们常常听人家说到 IT 行业各种各样的消息。那么这里所提到的"IT" 指的是() A.信息 B.信息技术 C.通信技术 D.感测技术 【参考答案】B 18. 使用下列软件编辑文档时, 不能插入图片的是( ) A. PowerPoint B. Flash C. 记事本 D. FrontPage 【参考答案】C 19. 在网站制作时,默认的首页文件名一般是()

#### 第 9 页 共 16 页

【参考答案】A

20."小明在本市同城网中为同学买生日礼物,搜索到某商店该商品价格最便宜 并有团购活动",下列行为不恰当的是()

A 因为价格特别便宜,立刻去买

B 根据该商家信誉来决定是否购买

C 购买前与该商家联系,确认是否有此活动

D 先了解他人对此产品的评价,再决定是否购买

【参考答案】A

21.某校高二(1)班期中考试语文、数学、英语成绩表如下图(第 21 题图)所 示。在 Excel 中, 如果只显示出总分为 350 分以下的学生信息, 要使用的方法是  $($ 

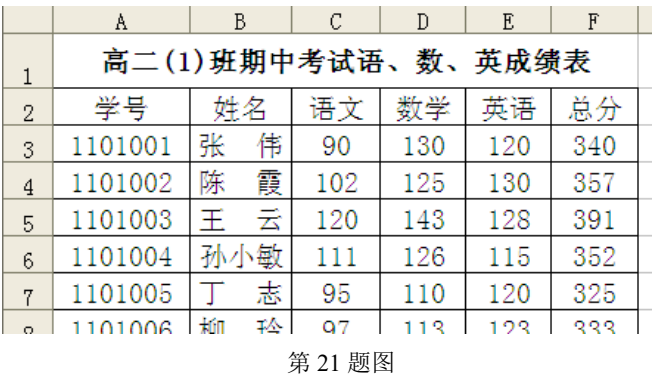

A. 求和 B. 求平均值 C. 筛选 D. 排序

【参考答案】C

22.使用病毒扫描软件发现有带病毒的文件,在保护数据安全的前提下,有效的 处理方式是( )

A. 清除文件中的病毒<br>C. 删除带病毒的文件

B. 隔离带病毒的文件<br>D. 不作处理

【参考答案】A

23.在我们的日常生活和工作中,经常需要填写姓名、家庭地址、联系电话等个 人信息。对于个人信息,正确的观点是()

A.个人信息不是秘密 B.个人信息是隐私,受法律保护

C. 个人信息可以公开 D. 个人信息可以出售

【参考答案】B

24.小明将制作的校园微电影存放到某网站的"云盘"中,并分享给全班同学。 "云盘"主要利用了计算机网络的()的功能。

A. 资源共享 B. 分布处理 C. 数据通信 D. WWW 服务 【参考答案】A

25.某中学机房局域网中,学生机通过教师机(代理服务器)访问因特网。这种 因特网接入方式属于()

A. 电话拨号接入 B. 有线电视接入 C. 局域网接入 D. 无线接入 【参考答案】C

26.IP 电话是一种借助计算机和因特网传送语音信息的通信方式。IP 电话采用 的交换技术是()

A. 线路交换 B. 报文交换 C. 整体交换 D. 分组交换

#### 第 10 页 共 16 页

【参考答案】D

27.目前广泛使用的 IPv4 地址分类如第 27 题图所示。家用路由器默认的 IP 地 址大多为 192.168.1.1,这个地址属于( )。

A. A 类 B. B 类 C. C 类 D. D 类

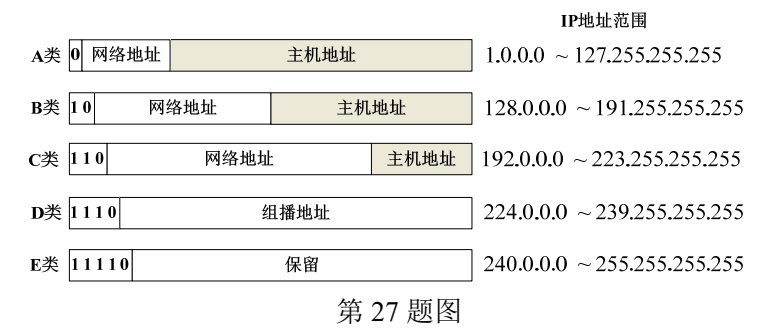

### 【参考答案】C

28. 关于计算机网络,下列说法不正确的是( )

A. 网络接口卡(网卡)是局域网接入因特网必需的设备

B. 与双绞线相比, 光纤通信容量小、速度慢

C. 路由器是一种能连接多个网络或网段的网络设备

D. 网络服务器是网络中提供某种特殊服务功能的计算机

【参考答案】B

29.第 29 题图是两台计算机通过电话拨号方式进行信息传递的示意图,图中调 制解调器能够实现数字信号与模拟信号之间的相互转换。下列说法正确的是

 $($ 

A. ①和③两段传输的是数字信号,②段传输的是模拟信号

B. ①和③两段传输的是模拟信号,②段传输的是数字信号

C. ①、②、③段传输的都是数字信号

D. ①、②、③段传输的都是模拟信号

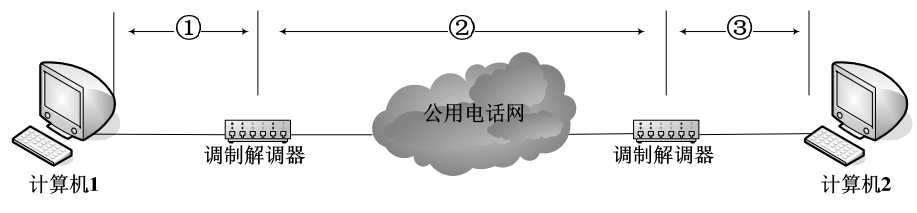

第 29 题图

【参考答案】A

30. 计算机接入国际互联网时, 需要的网络通信协议是()

A.NetBEUI 协议 B.TCP/IP 协议 C.IPX 协议 D.SPX 协议 【参考答案】B

31. 下列有关网站、网页的说法,不正确的是()

A. 静态网页通常用 HTML(超文本标记语言)编写

B. 网站起始网页称为主页

C. 各个孤立的网页可通过超链接相互联系起来

D. 网站发布后,将无法修改

【参考答案】D

32.淘宝网是我国互联网上的购物网站之一。小红在淘宝网的 2012 年"双十一" 大型促销活动中,下订单购买了羽绒衣、雪地靴、暖贴等过冬物品。请问小红的

第 11 页 共 16 页

网上购物行为属于互联网服务的()。 A.远程教育 B. 电子商务 C. 远程医疗 D. 网上娱乐 【参考答案】B 33. 某学校内所有的计算机组成了一个网,该网按覆盖范围来划分属于() A. LAN B. MAN C. TCP D. WAN 【参考答案】A 34. 电子邮件、IP 电话、视频聊天等应用主要利用了计算机网络的()的功能。 A.电子商务 B.数据传输 C.资源共享 D.分布处理 【参考答案】B 35. 下列没有应用到多媒体技术的是() A.电子贺卡 B.动画电影 C.远程教育 D.手绘海报 【参考答案】D 36.若将 wav 格式的声音文件转换成 mp3 格式,下列可以实现该功能的软件是  $($ A. Access B. Goldwave C. ACDSee D. PowerPoint 【参考答案】B 37.小红制作的"数学四则运算"多媒体教学课件,能对学生的答题结果自动给 出"正确"或"错误"的判断,这主要体现了多媒体技术的()特征。 A. 集成性 B. 多样性 C. 交互性 D. 数字化 【参考答案】C 38. 下列关于图像的说法,正确的是() A.图像分为位图图像和点阵图像两类 B.GIF 格式图像文件放大后不失真 C.图像的压缩类型有无损压缩和有损压缩两类 D.BMP 格式转换为 JPG 格式后,文件大小不变 【参考答案】C 39. 下列关于 Flash 的说法, 正确的是 ( ) A.Flash 动画中的帧是指时间 B.Flash 只能处理位图图像 C.Flash 只能处理矢量图形 D.Flash 既能处理位图图像,也能处理矢量图形 【参考答案】D 40. 小红准备制作以"我的中国梦"为主题的宣传片,需采集视频素材。下列选 项均属于视频采集方法的是() ①利用数码摄像机拍摄 ②利用扫描仪扫描 ③从已有视频文件中截取 ④利用屏幕捕获软件获取 A. (1)2)4) B. (1)3)4) C. (1)2)3 D. (2)3)4) 【参考答案】B 二、填空题 41.用户可以使用 IE 浏览器的 【1】 对自己喜欢的网站地址进行分类收藏管理。

【参考答案】【1】收藏夹 42. 2013 年, 全国部分地区发生了 H7N9 病毒感染事件, 班长小明决定召开"如 何预防 H7N9"的主题班会。

(1) 小明在因特网上查询到关于 H7N9 疫情的报告。经过分析对比, 小明认为 中国疾病预防控制中心网站的数据最真实可靠。他主要依据信息的 【1】 (准 确性/客观性/权威性/时效性/适用性)来进行判定的。

(2)小明准备从因特网下载一段关于"H7N9 预防措施"的视频(容量较大), 用 【2】 (直接下载/软件下载)方式可提高下载速度。

【参考答案】【1】权威性;【2】软件下载

43.北京时间 2013 年 12 月 14 日 21 时 11 分,我国"嫦娥三号"探测器在月面 成功软着陆,为我国探月工程开启了新的征程。为此,某学校科技社团决定制作 一个宣传网页。

(1)社团成员利用 PhotoShop 对收集到的图片进行处理,效果如第 43 题图-1 所示。在图片中加入文字要用到 PhotoShop 工具箱中的 【1】 工具(填第 43 题图-2 中的标识字母)。要将处理后的图片插入到网页,该图片文件应保存为 【2】 格式(填第 43 题图-3 中的标识字母)。

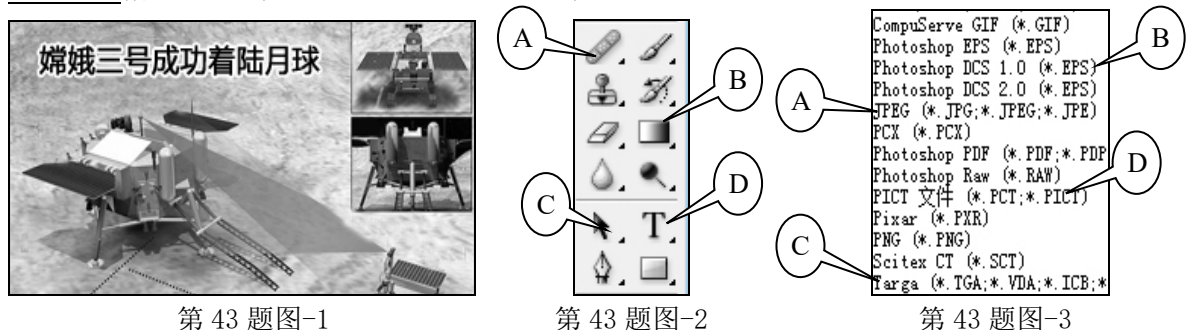

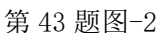

(2)社团成员如果要从 "嫦娥三号.mpg"视频中截取一部分,需要用到 【3】 软件(Goldwave/超级解霸/Access/WinRAR)。

【参考答案】【1】D;【2】A;【3】超级解霸

44.第三次信息技术革命是指造纸术和 【1】 的发明,这是信息存储与传播 手段的一次重要革命。

【参考答案】印刷术(或印刷技术)

45. 在课堂上,语文老师告诉同学们我国作家莫言获得了 2012 年度诺贝尔文学 奖。同学们获得关于"莫言获奖"的信息来源方式是 【1】 。(提示: 信息 来源方式可分为文献型、口头型、电子型、实物型)

#### 【参考答案】口头型

46.某中学针对高三学生周上网情况做了一次调查,调查结果如下图(第 46 题 图-1)所示。

(1)下图(第 46 题图-1)中 C9 单元格的值,是使用 【1】 函数计算的。

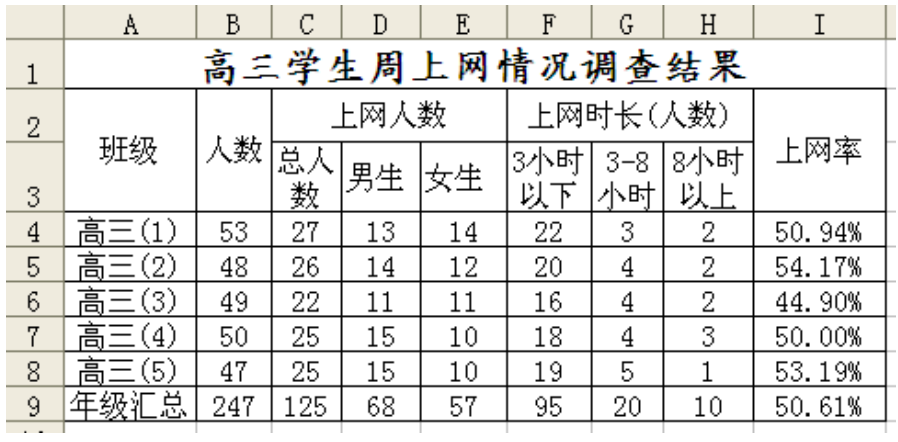

第 46 题图-1

(2)全年级上网学生按周上网时长(人数)分布情况如下左图(第 46 题图-2), 图中,A1(3 小时以下)是 76%,A2 处是 【2】 % 。

(3)全年级各班上网学生按周上网时长人数统计如下右图(第 46 题图-3),图 中, B2 处代表的班级为 【3】 。

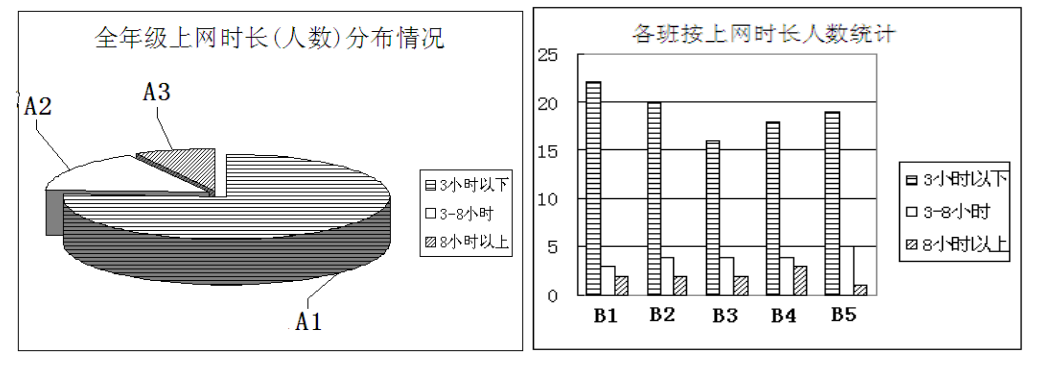

第 46 题图-2 第 2022年第 46 题图-3

```
【参考答案】【1】sum(或求和);【2】16;【3】高三(2)
```
### 三、综合题

47. 小明准备用 FrontPage 软件为江西黄马凤凰沟风景区制作一个网站, 如下图 (第 47 题图)所示。

(1)确定网站主题后,制作网站还需经历以下阶段:

①网页制作 ②素材收集整理 ③网站策划构思 ④调试发布

正确的顺序是 (填序号)。

(2) 网站首页如下图所示。当把鼠标指向导航栏"景区简介"处时, 鼠标指针 会变成小手状,说明这里设置有 , 第击可以跳转到介绍景区的页面。

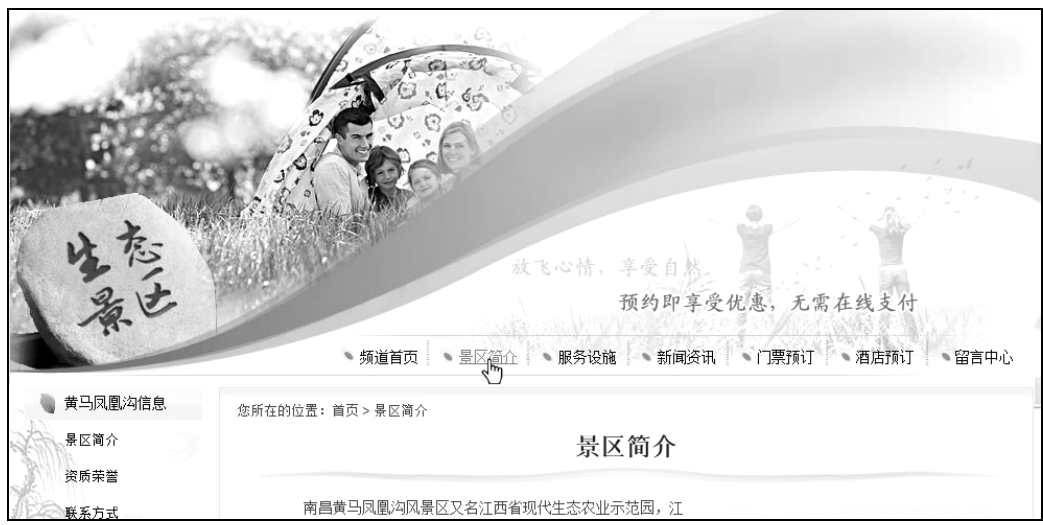

第 47 题图

(3)为主页添加背景音乐 music.wav。试写出主要操作步骤。

【参考答案】:

 $(1)$  320(1)4)

(2)超链接(或者链接)

(3)主要操作步骤:

①在主页页面右击鼠标,在弹出的快捷菜单中选择"网页属性";

②在"网页属性"对话框中的"常规"标签下,单击"浏览"按钮;

③在弹出的"背景音乐"对话框中选择"music.wav",单击"打开"按钮。在 "网页属性"对话框单击"确定"按钮。

48. 小明制作一个 MTV, 他已有一段视频和一段伴奏, 还需要录制一段清唱, 请 回答下列问题:

(1) 录制清唱时, 应将麦克风插头插入如下图(第 48 题图) 所示的 (填:上/下)插孔。

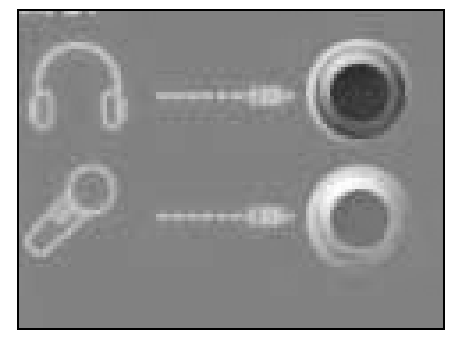

第 48 题图

(2)用 GoldWave 软件录制清唱成功后,试听时发现部分片段多余。可将这部分 选中后单击工具栏中的\_\_\_\_\_\_\_\_\_\_\_\_\_\_\_(填:复制/混音/删除/裁剪)按钮去除。

(3)用"会声会影"软件将清唱、伴奏和视频合成为 MTV。试写出合成 MTV 的 主要步骤。

【参考答案】:

- $(1)$   $\overline{F}$
- (2)删除
- (3)主要操作步骤:

①打开"会声会影"软件的轨道编辑器窗口。

②将清唱和伴奏分别插入到音乐轨 1 和音乐轨 2 中,将视频插入到视频轨中。 ③点"播放"按钮预览合成效果,导出。